## Настройка TLS/SSL соединения для МДЛП

1. Установите сертификаты удостоверяющего центра в доверенные корневого центра локального компьютера:

- **[crypto.cer](https://confluence.softrust.ru/download/attachments/25298292/crypto.cer?version=1&modificationDate=1652255479573&api=v2)**
- [minkom.cer](https://confluence.softrust.ru/download/attachments/25298292/minkom.cer?version=1&modificationDate=1652255479370&api=v2)
- 1. Корневой Минцифры России в хранилище сертификатов "Доверенные корневые центры сертификации". Инструкция по установке описана в [статье ,](https://kb.crpt.ru/_wt/knowledge_base?cat_id=6968410781335302837&s_id=6969502690887950931&a_id=7132084840846552565) пункт I. Скачать сертификат можно по ссылке: <http://reestr-pki.ru/cdp/guc2022.crt>
- **■** 2. Корневой КриптоПро в хранилище сертификатов "Доверенные корневые центры сертификации". Инструкция по установке описана в [статье](https://kb.crpt.ru/_wt/knowledge_base?cat_id=6968410781335302837&s_id=6969502690887950931&a_id=7132084840846552565), пункт I. Скачать сертификат можно по ссылке: <https://tlsca.cryptopro.ru/tlscaroot.p7b>
- $\blacksquare$ 3. Удостоверяющего Центра КриптоПро в хранилище сертификатов "Промежуточные центры сертификации". Инструкция по установке описана в [стать](https://kb.crpt.ru/_wt/knowledge_base?cat_id=6968410781335302837&s_id=6969502690887950931&a_id=7132084840846552565) [е](https://kb.crpt.ru/_wt/knowledge_base?cat_id=6968410781335302837&s_id=6969502690887950931&a_id=7132084840846552565) , пункт II. Скачать и установить сертификаты можно по ссылке:<https://tlsca.cryptopro.ru/tlsca.p7b>

Обращаем внимание, что все три сертификата должны быть установлены.

2. Добавьте запись DisableClientExtendedMasterSecret (dword) в реестре HKLM\SYSTEM\CurrentControlSet\Control\SecurityProviders\SCHANNEL со значением 1.

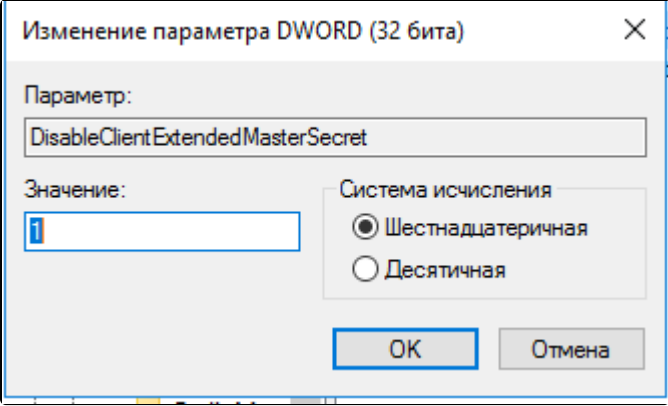

Изменение параметра DWORD

4. Для взаимодействия с МДЛП должны быть открыты порты (Информация от СТП «Честного знака»): 21301, 21401, 443, 8080, 48484, 80.

5. Должны быть открыты порты сервиса подписи.